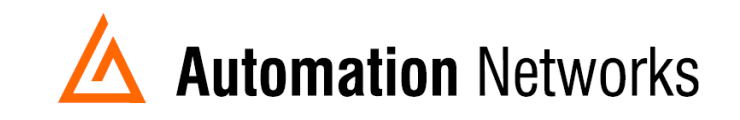

## **Configuring the HMI option in the Web Interface of the ANC devices**

This document provides information to configure the HMI option in a computer connected via Ethernet Network with an ANC-100e or USB using a ANC-120e to communicate with a SLC5/04 or PLC5 on a Data Highway Plus network.

The HMI option enables you to use an IP address to communicate to a specific DH+ node directly.

The HMi is used to enable PanelViews to communicate with DH+ nodes when they do not have the ability to use DH+ addresses.

Note: Before proceeding, make sure

- ✓ ANC-120e Driver is installed (Only if using ANC-120e)
- ✓ Network Adapter is correctly configured to access ANC-120e or ANC-100e
- ✓ ANC-120e is connected to the computer and DH+ network or ANC-100e is connected to the same Ethernet network or directly to your computer, and to the DH+ network
- ✓ Network adapter of PanelView is correctly configured to access ANC-100e

For this example:

**ANC-120e** IP address = **192.168.137.2**  $SLC5/04$ <sup>\*1</sup> DH<sub>+</sub> node = 03 **SLC5/04** IP address **\*2** = **192.168.137.5 PANELVIEW PLUS 6** will use IP address **\*2** = **192.168.137.4**

**\*** 1 If your SLC or PLC is in node 0 please use in the HMI configuration the number 00. \* 2 Always assign an IP address that is not being used in the network.

- 1. Turn ON the first row in the ANC-100e's "HMI" tab in the web interface
- 2. Enter an IP address that is not being used (keep in mind that it has to be in the same network the ANC-100e is) and enter the DH+ node of the device that you are connecting to (in this example 03)
- 3. You can repeat steps 1 and 2 for each row to communicate with up to 5 DH+ devices if necessary, using a different IP address in each row Click "*Apply"* and wait for the unit to reboot (5 seconds)

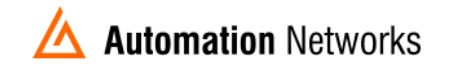

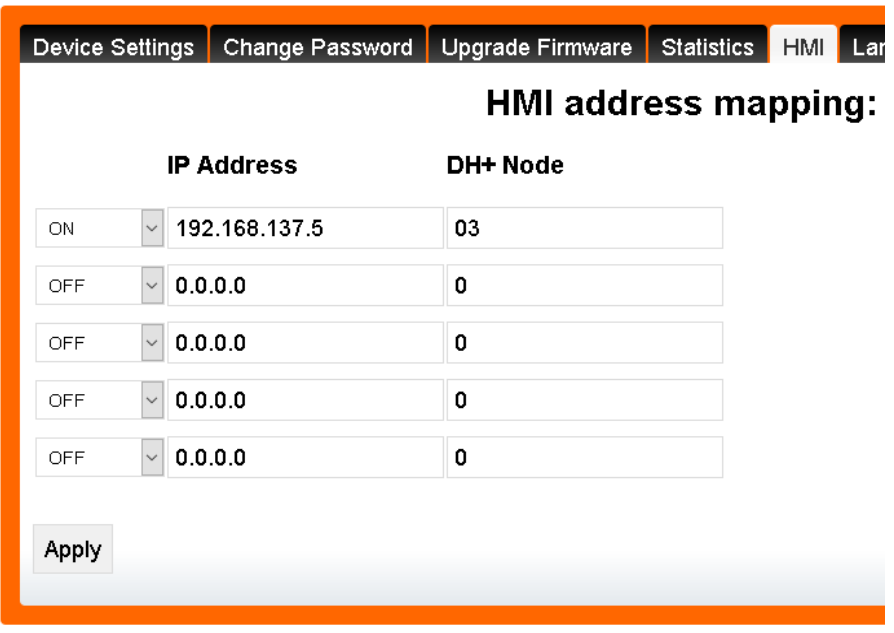

The PanelView will be able to communicate to each IP address directly, and the ANC-120e will forward the packets to the specified DH+ node

4. In the Panel View configuration, you must add a PLC or SLC device from the "Ethernet SLC devices" or "Ethernet PLC devices" folders, depending on what is the target on the DH+ network.